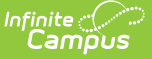

## **Missing Photo - Student Report**

Last Modified on 03/11/2024 2:24 pm CDT

[Report](http://kb.infinitecampus.com/#report-logic) Logic | [Report](http://kb.infinitecampus.com/#report-editor) Editor | [Generate](http://kb.infinitecampus.com/#generate-the-report) the Report | [Report](http://kb.infinitecampus.com/#report-layout) Layout

Tool Search: Missing Photo

The Missing Photo - Student Report returns a list of students who do not have a photograph of themselves stored in Campus. This report can be generated after importing student pictures using the Photo [Import](https://kb.infinitecampus.com/help/photo-import) tool (when adding multiple photos) or the [Demographics](https://kb.infinitecampus.com/help/demographics) tab (when adding just one image).

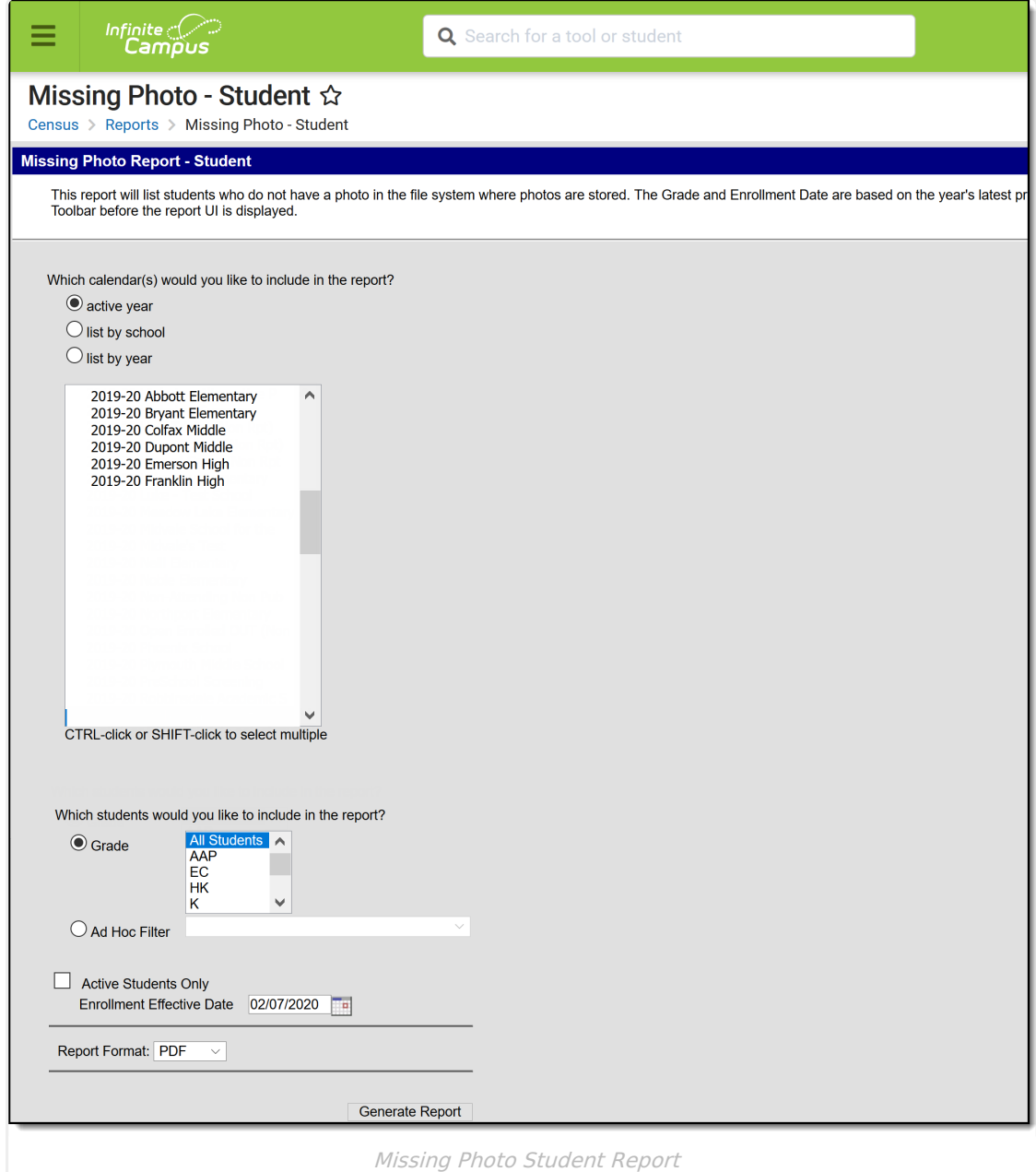

### **Report Logic**

Only students are included in the report; staff are not included in this report. Students marked as No Show on their enrollments records are excluded from the report.

This report cannot be run at the state edition level.

### **Report Editor**

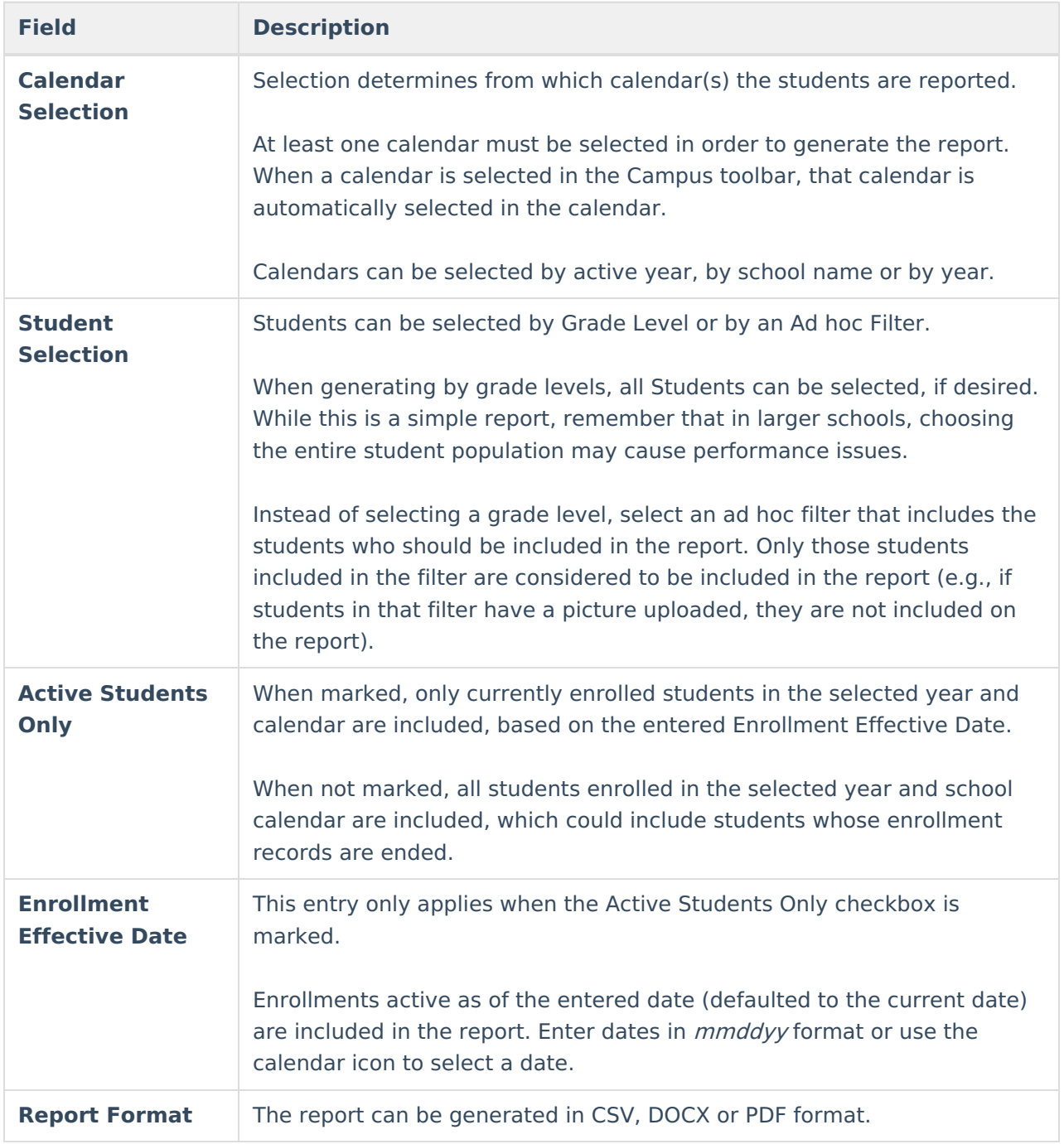

# **Generate the Report**

- 1. Select the **calendar(s)** to include in the report.
- 2. Select the students to include in the report by choosing selecting a **Grade level** or an **Ad**

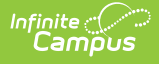

**hoc filter**.

- 3. Mark the **Active Student Only** checkbox to only return those students currently enrolled, if desired.
- 4. If the **Active Student Only** checkbox is marked, enter the desired Enrollment Effective Date.
- 5. Select the desired **Report Format**.
- 6. Click the **Generate Report** button. The report displays in the selected format.

The report sorts students by school number, grade level, and student last name.

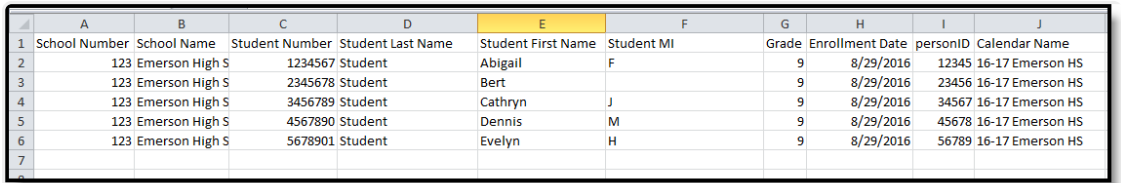

Missing Photo Student Report - CSV Format

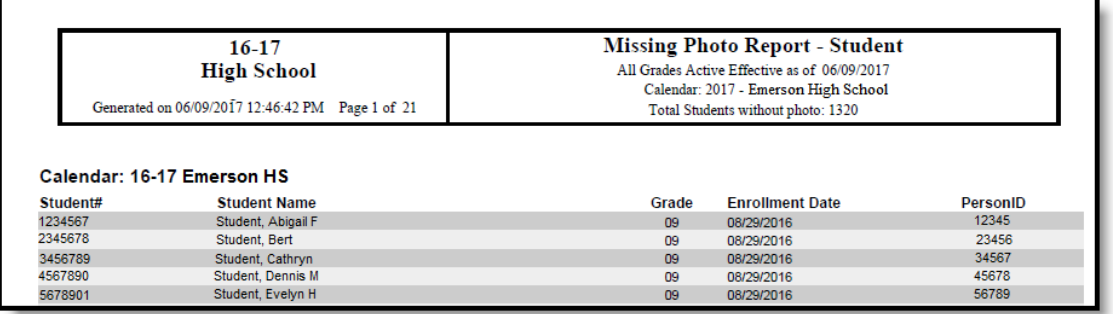

Missing Photo Student Report - PDF Format

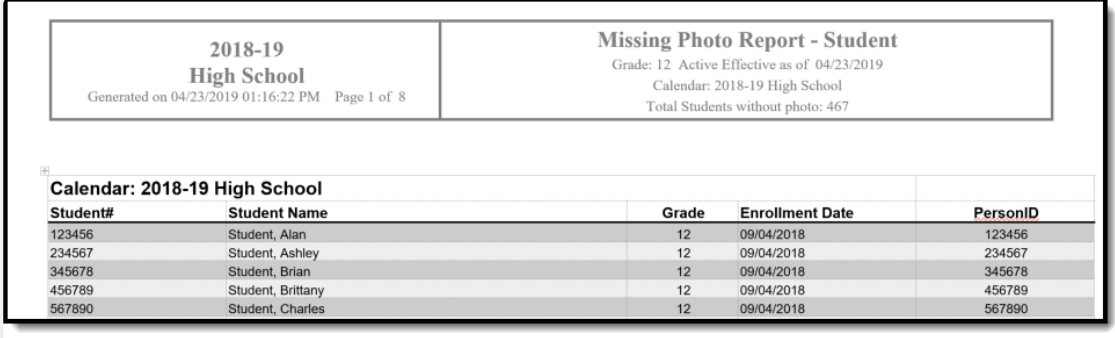

Missing Photo Student Report - DOCX Format

#### **Report Layout**

**Data Element Description Location**

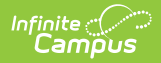

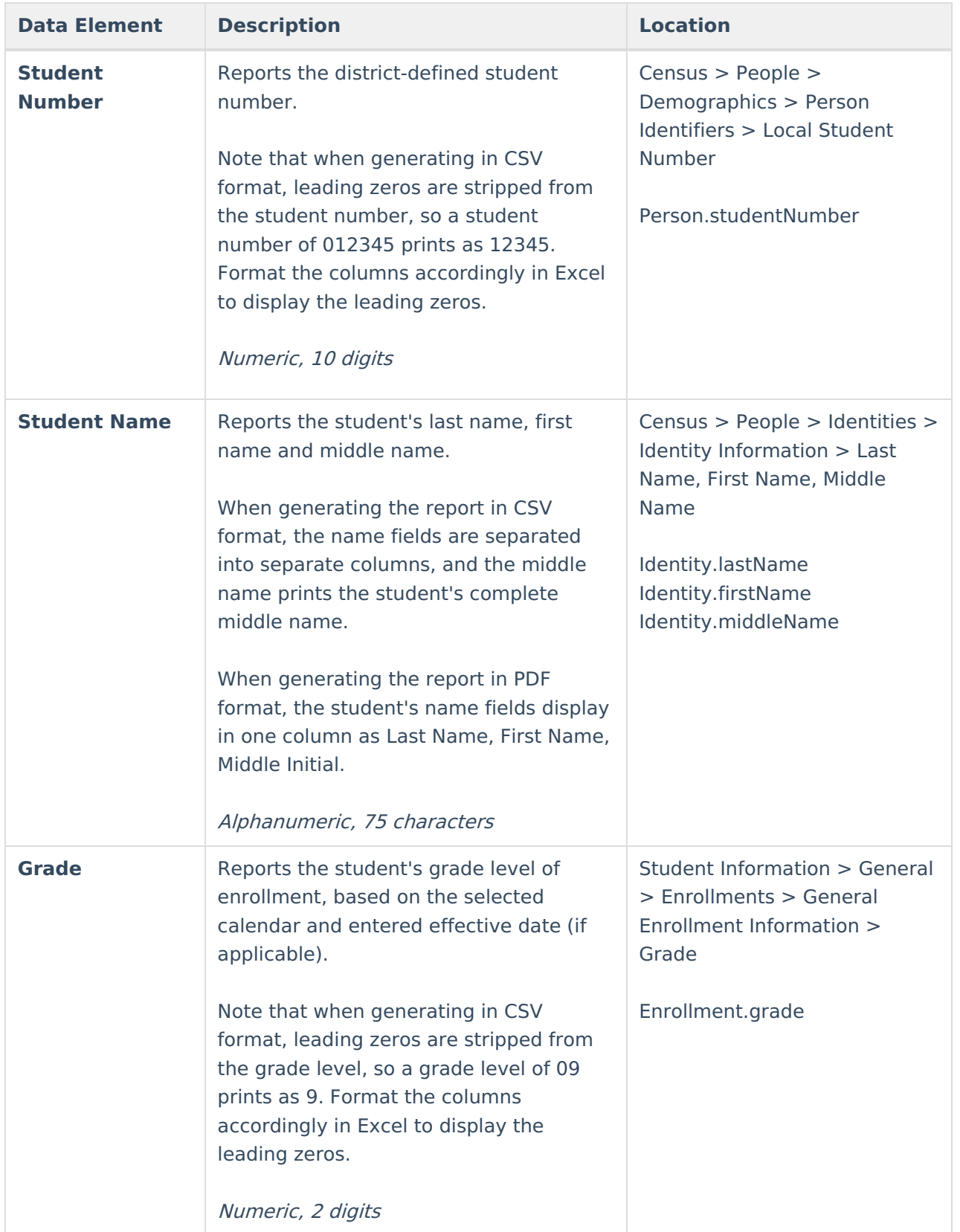

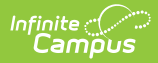

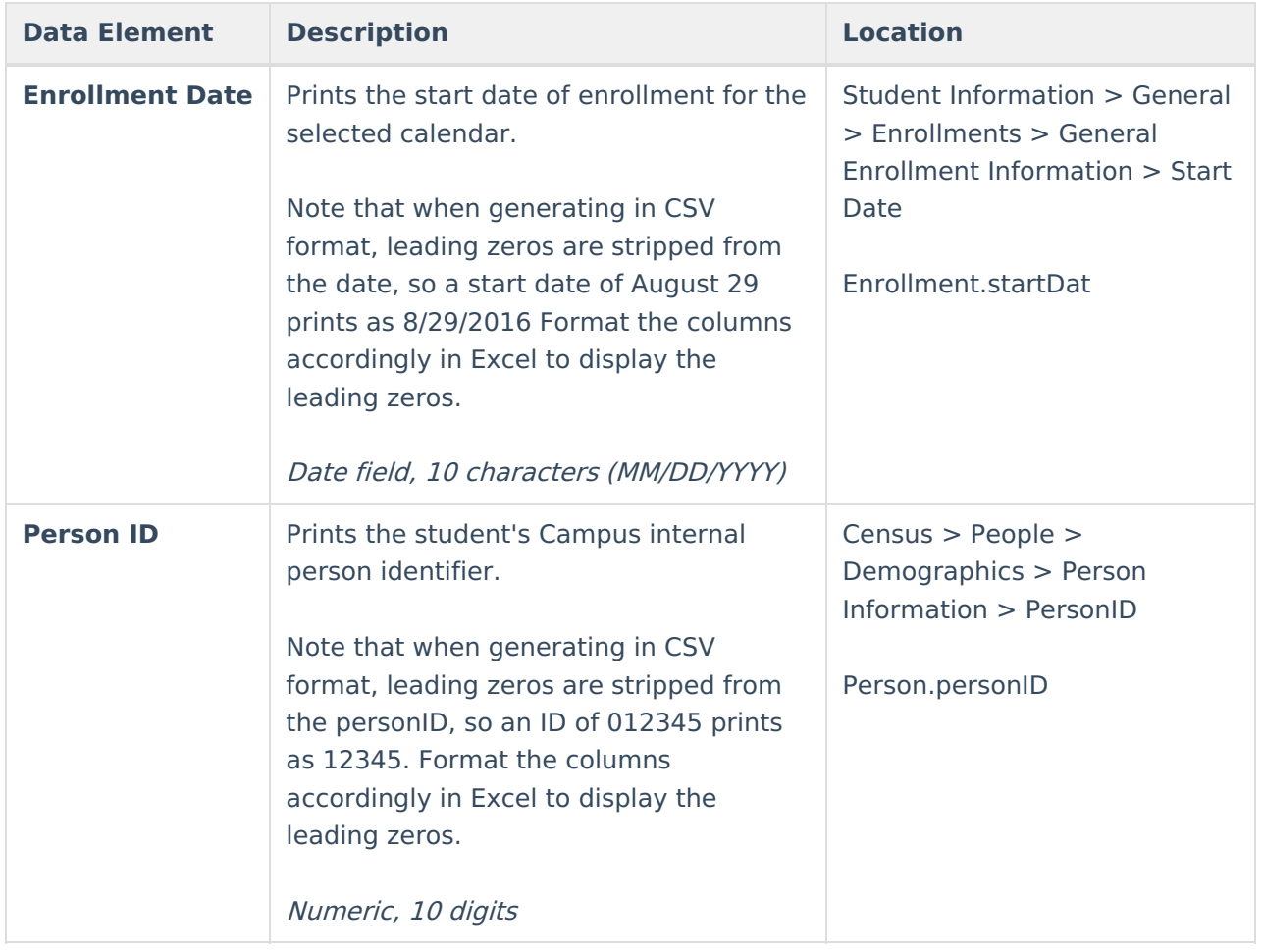